# **G100 | Installation Quick Guide**

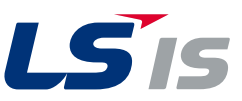

## **Manual Download**

For detailed information on installation and commissioning, full version of the G100 manual can be downloaded at www.lsis.com

# **Verify & Identify the Delivery**

- Inspect the drive for any damanage. If the drive appearsdamage upon receipt, contact your supplier.
- Verify receipt of the correct model by checking the information on thenameplate as shown below. If you have received the wrong model,contact your supplier.

(The nameplate is on the side of the product.)

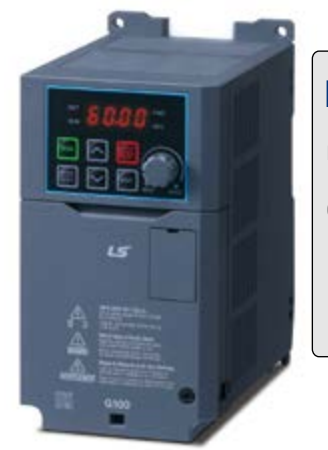

### LSLV0022G100-2EOFNS

**INPUT** 200-240V 3Phase 50/60Hz HD: 11.8A ND: 13.1A

**OUTPUT** 0-Input V 3Phase 0.01-400Hz HD: 11A ND: 12A 4.2kVA IP: 20 Ser. No 5501406001F Inspected by D. K. YU KCC-REM-LSR-XXXXXXX

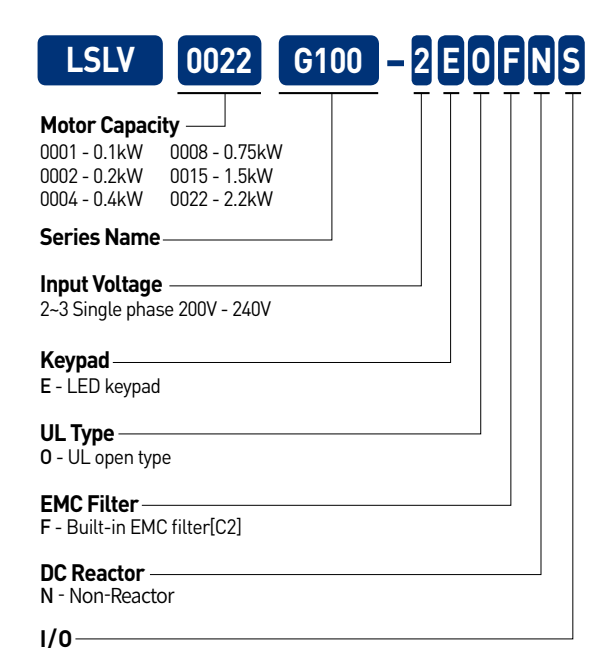

S - Standard A - Advanced

## **Installation Considerations**

- Selecting the installation site
- The location must be free from vibration, and the inverter must be installed on a wall that can support the inverter's weight. - The inverter can become very hot during operation. Install the inverter on a surface that is fire-resistant or flame-retardant
- and with sufficient clearance around the inverter to allow air to circulate.
- The illustrations below detail the required installation clearances. The inverter can become very hot during operation. Install the inverter on a surface that is fire-resistant or flame-retardant and with sufficient clearance around the inverter to allow air to circulate. The illustrations below detail the required installation clearances.
- If you are installing multiple inverters in one location, arrange them side-by-side and remove the top covers. The top covers MUST be removed for side-by-side installations. Use a flat head screwdriver to remove the top covers. (DIN rail installation is available.)

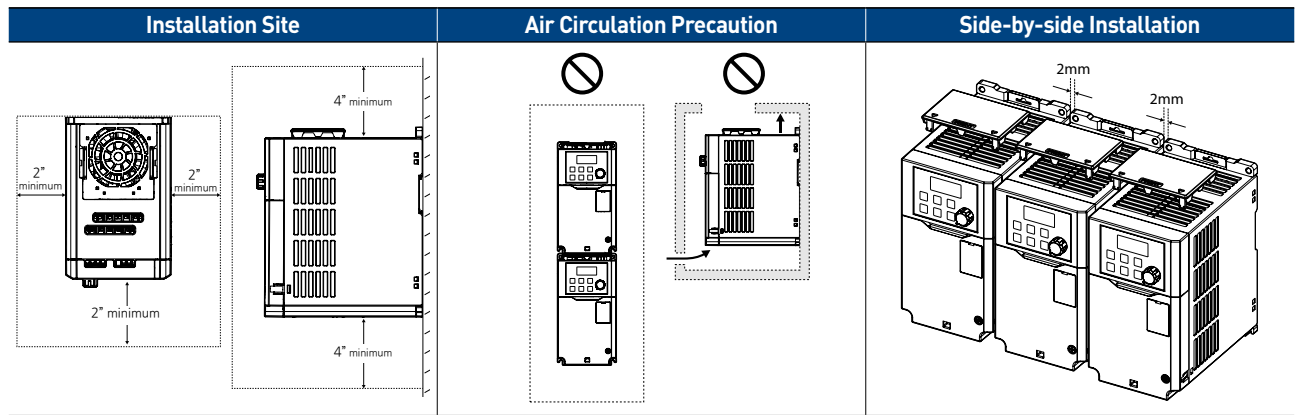

## 6100 **Installation Quick Guide**

• Inverters are composed of various precision, electronic devices, and therefore the installation environment can significantly impact the lifespan and reliability of the product. The table below details the ideal operation and installation conditions for the inverter.

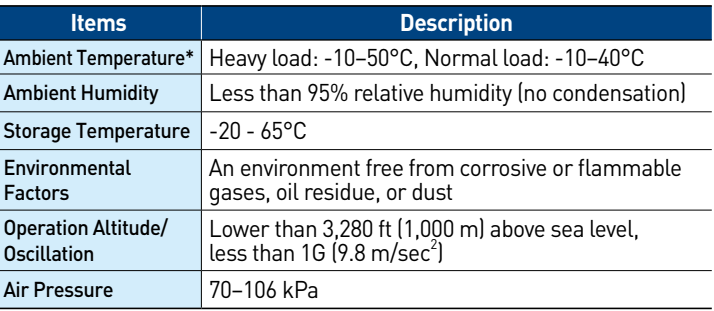

\* The ambient temperature is the temperature measured at a point 2" (5 cm) from the surface of the inverter.

# **Power Terminal Wiring**

• The following illustration shows the terminal layout on the power terminal block. Refer to the detailed descriptions to understand the function and location of each terminal before making wiring connections.

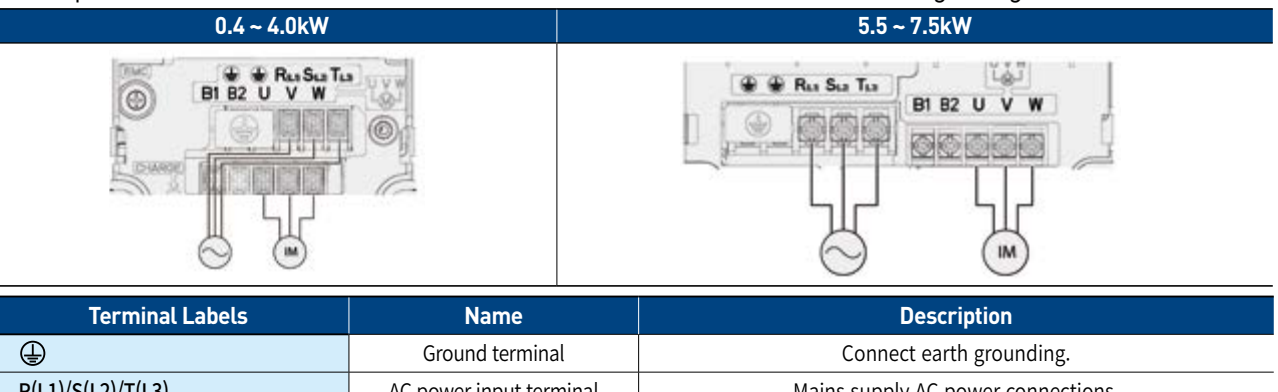

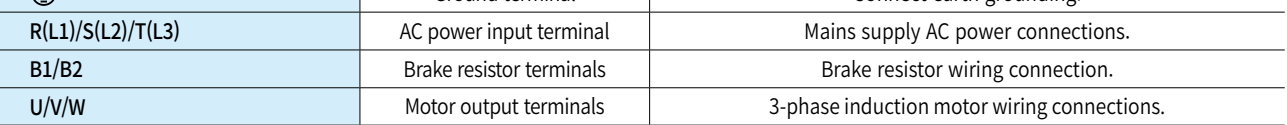

# **Control Terminal Wiring**

• The illustrations below show the detailed layout of control wiring terminals, and control board switches.

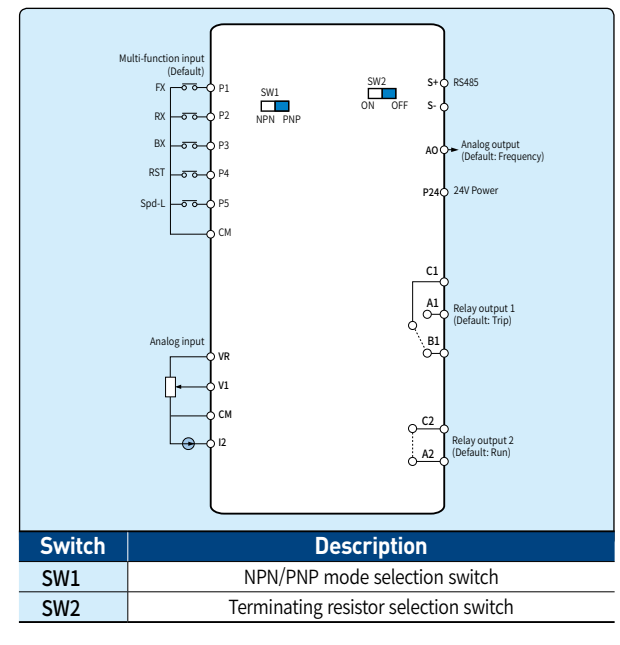

### • Input terminal labels and descriptions

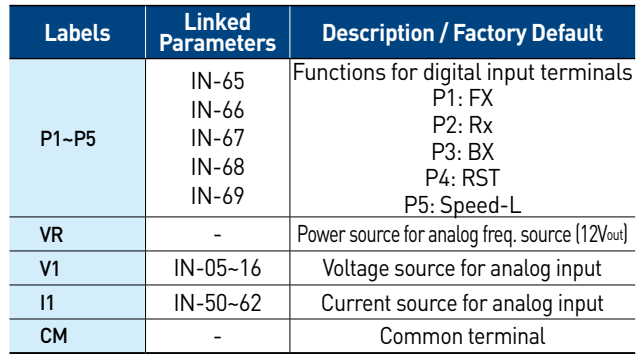

### • Output / Communication terminal labels and descriptions

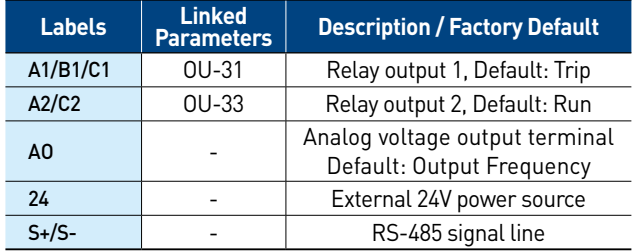

# **About the Display**

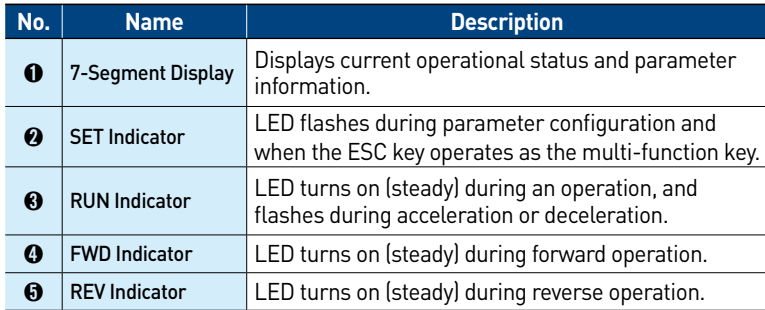

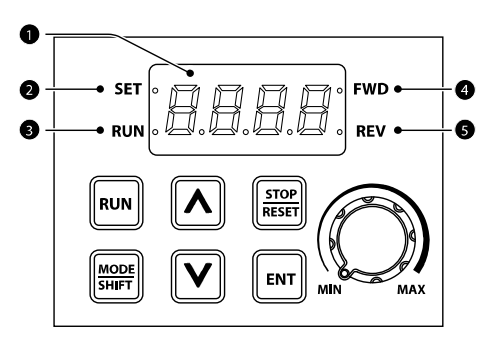

# **Operation Keys**

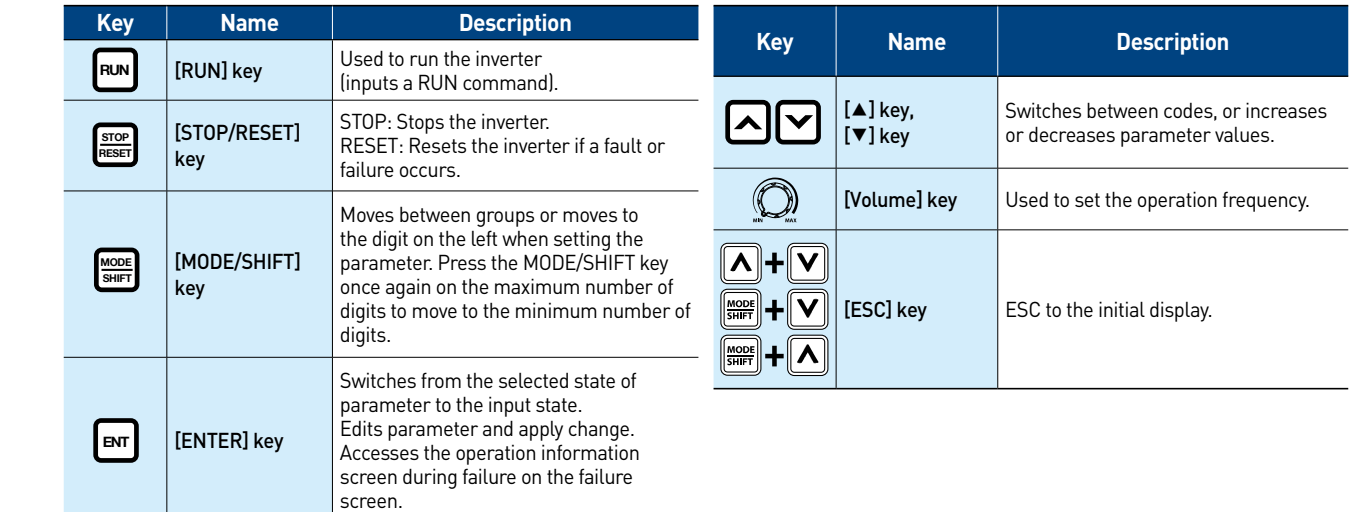

# **Parameter Group and Code Selection**

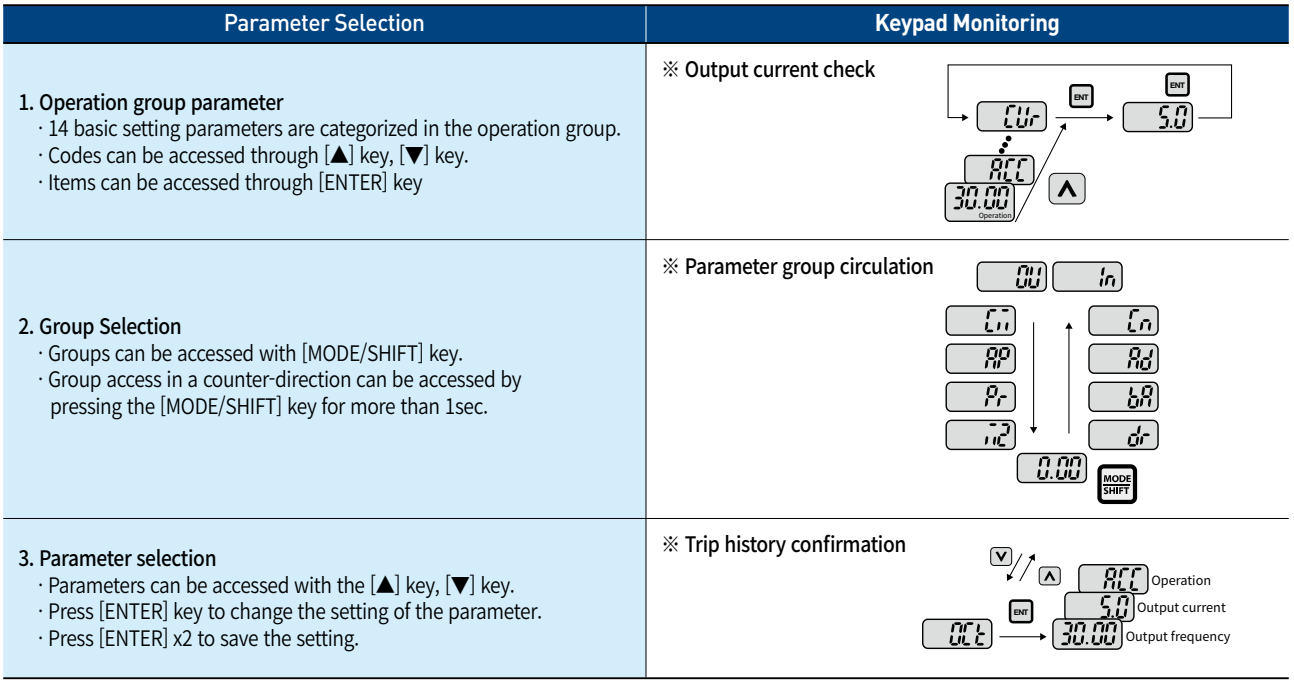

# **Basic Commissioning**

- In this step the motor is checked for proper direction and operation. This test is to be performed solely from the keypad. Apply power to the drive after all the electrical connections have been made and protective convers have been reattached.
- Please go through the following direction to run the motor.

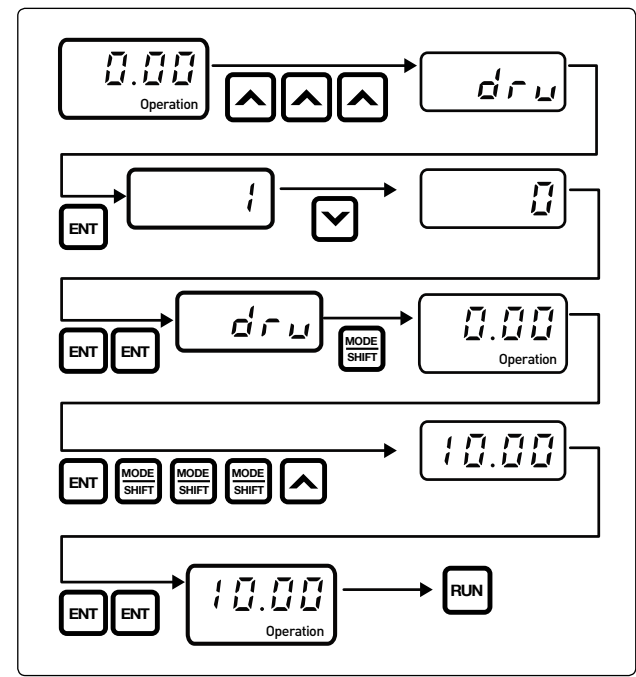

- Observe the motor's rotation from the load side and ensure that the motor rotates counterclockwise (forward).
- If the motor rotation is not correct, change the wiring of the motor. (ex.  $U-V-W \rightarrow V-U-W$ )

### **Motor direction inspection Start/Stop and speed source settings**

- This step shows how to setup the sequence and reference method of the drive. The sequence method determines how the drive receives its start and stop command and the reference method determines how the speed of the motor is controlled. Make sure all protective covers have been reattached and power is turned on.
- Select start / Stop method

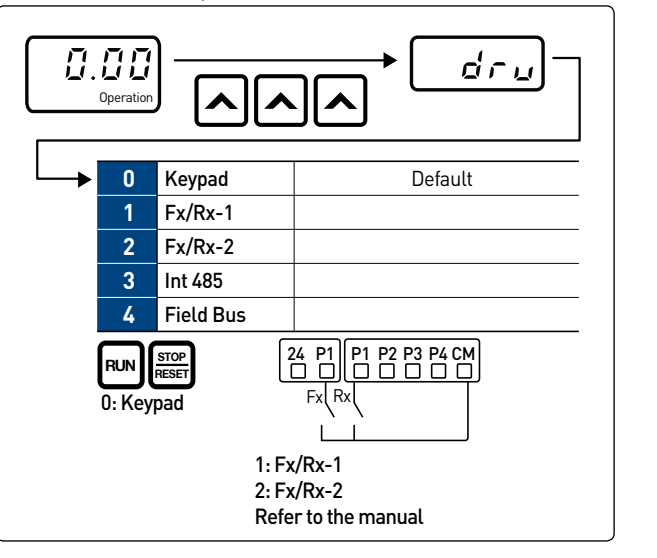

• Select frequency method

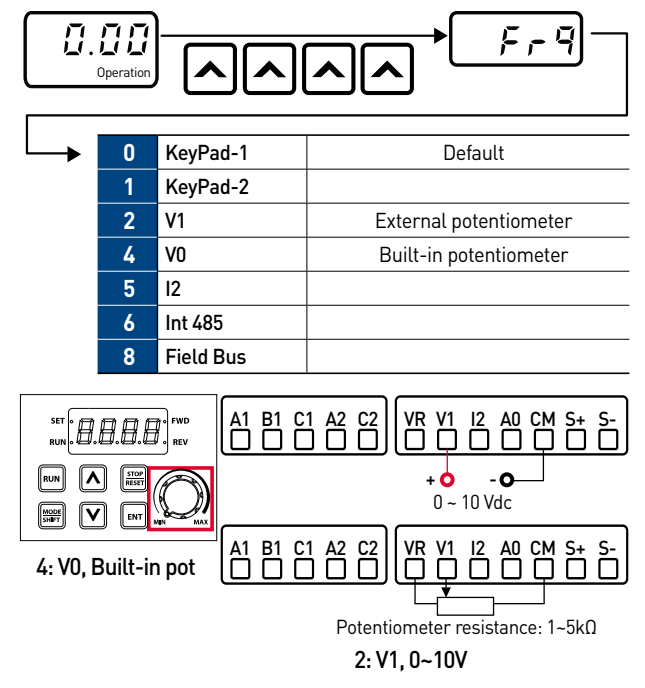

### **Multi-step frequency Automatic restart**

• This step shows how to set up and use the multi-step frequency of the drive.

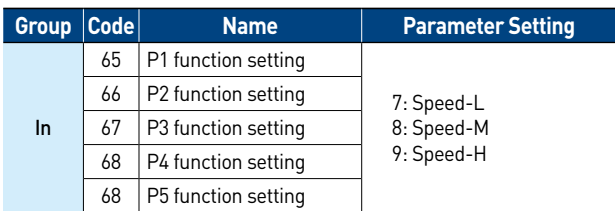

### • Example

- Run command source: Terminal(Fx/Rx-1)

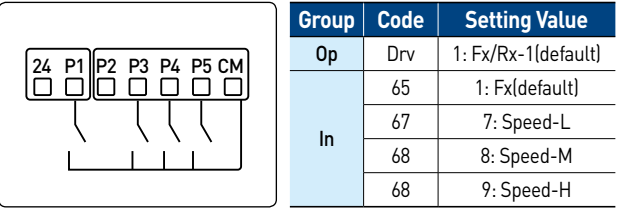

### • Operation time table

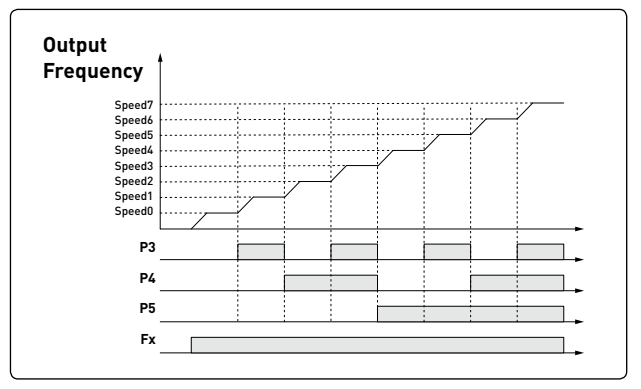

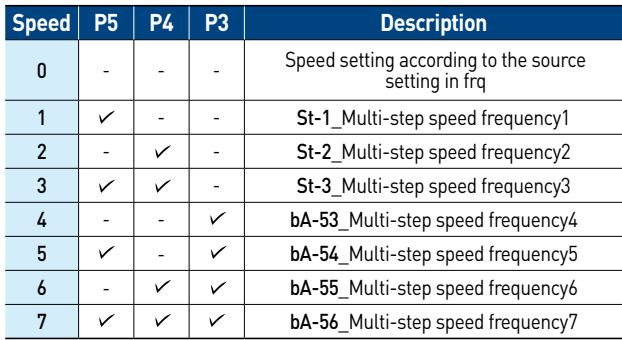

- This step shows how to set up and use an auto restart function of the drive.
- This feature is enabled only when a digital input terminal is configured as a command input device.

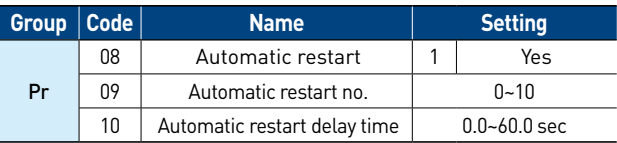

- ※ If the reset signal is given manually via terminal or keypad, the restart count initialized to the set no. in Pr-09\_Automatic restart no
- ※ When fault does not occur for 30 seconds, the remaining restart count revers one by one.
- ※ The Automatic restart function will not be activated if the drive stops due to the following fault trips:
	- LowVoltage(LV), Emergency stop(Bx), Inverter OverHeat(OH), Hardware error(ErrC, HOLd)

### • Example)

- Pr-08=1, Pr-09=3, Pr-10=5sec.

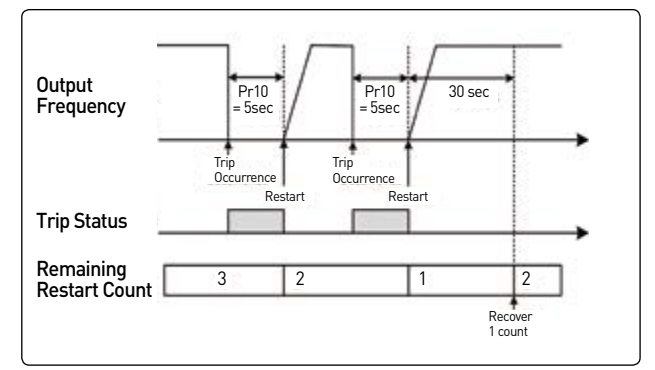

- Speed search
- When a fault occurs, the motor is normally rotating at a free-run state. In order to operate the system without any additional fault due to rotating motor, speed search feature needs to be activated.

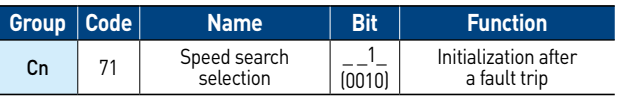

# G100

# **Installation Quick Guide**

 $\mathbb{R}^n$ 

# **Basic Parameter List**

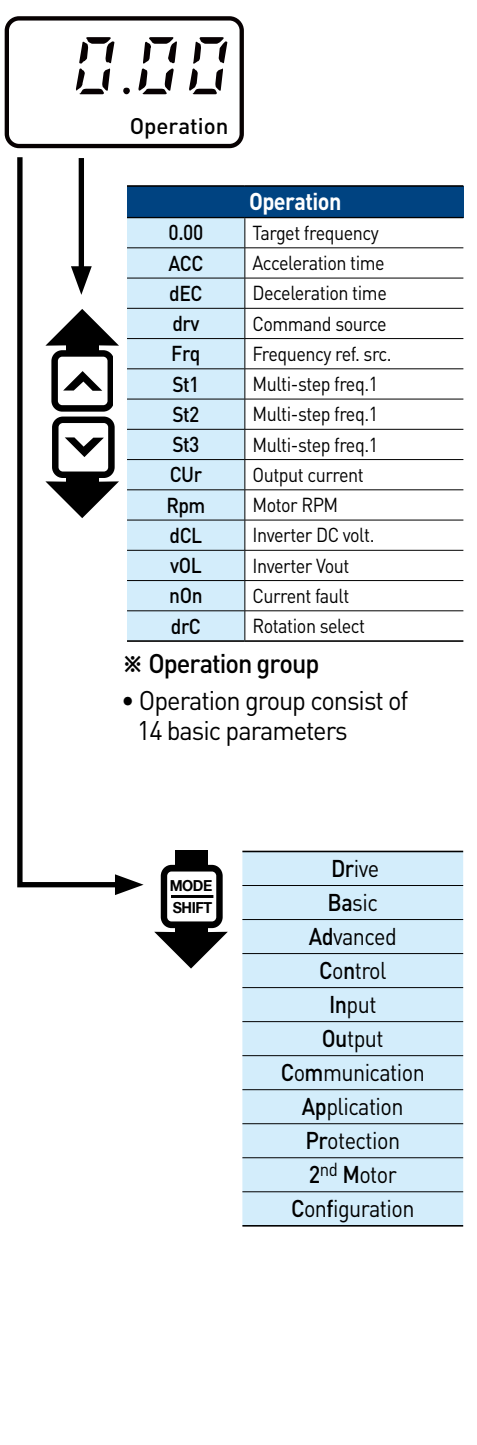

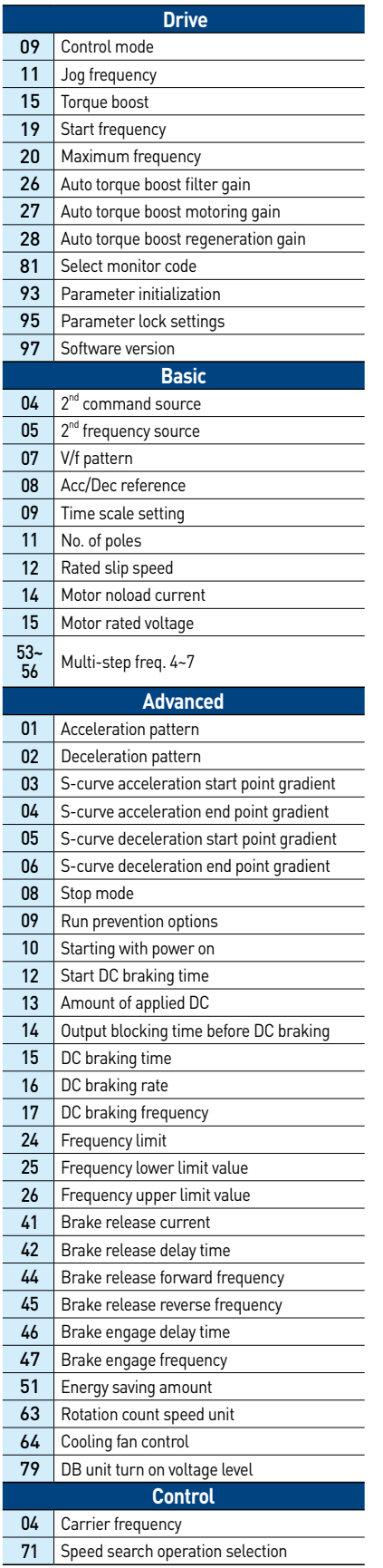

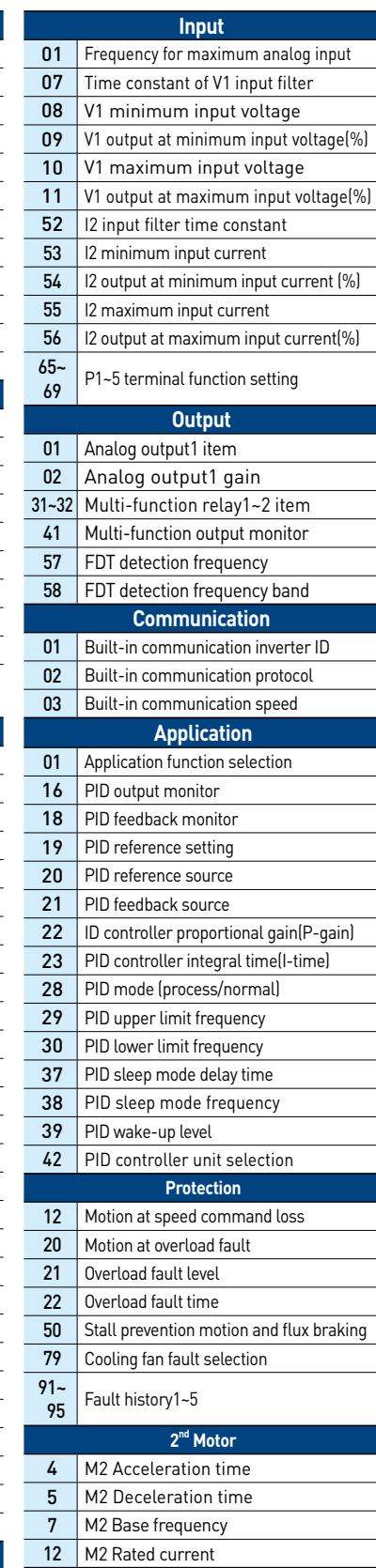

# **Frequently Asked Questions (FAQ)**

### **Question: The motor does not rotate and the output current is too high at start.**

•Cause: the load is too high. It can be solved by using manual/auto torque boost and changing some parameters.

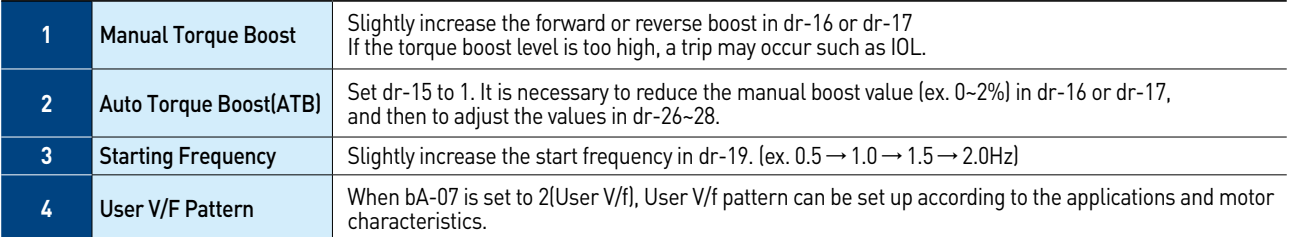

### **Question: The motor makes humming sound or loud noises.**

• Answer: Slightly increase or decrease the carrier frequency in Cn04.

### **Question: When the drive is running, the Earth-Leakage Circuit Breaker(ELCB) is activated.**

- •Cause: The ELCB will disconnect the power if leakage current flows to grounding during drive operation.
- •Answer1: Connect the drive to grounding terminal.
- •Answer2: Check if the ground resistance is less than 100Ω for 200V class.
- •Answer3: check the capacity of ELCB and connect it to the drive according to the rated current of the drive.
- Answer4: reduce the carrier frequency in Cn-04.
- •Answer5: Attempt to keep the cable distance from the drive to motor short as possible.

### **Question: How do I reset the drive back to factory default settings?**

•Answer: Set CF-93 to 1 (All groups) and press the [ENT] key. CF-93 is displayed again when the initialization has been completed.

### **Question: How do I adjust the time it takes the motor to speed up or down?**

• Answer: Adjust the acceleration time in ACC and deceleration time in **dEC.** 

### **Question: How do I prevent the drive from tripping on an OV fault (overvoltage) while the motor is ramping down?**

- •Answer1: Increase the deceleration time in dEC.
- •Answer2: Activate flux braking in Pr-50. Activate the very first bit on the left.
- •Answer3: DB resistor may be installed due to the characteristics of the load.

### **Question: How do I prevent the drive from tripping on an OLT(overload) while the motor is ramping up or down?**

 •Answer: Verify motor rated current in bA-13 and motor overload parameter setting in Pr-20(Overload trip selection), Pr-21(Overload trip level), and Pr-22(Overload trip time).

### **Question: How do I run the motor above the nominal motor speed?**

 •Answer: Increase the maximum frequency in dr-20. At V/f mode, maximum frequency is 400Hz and 120Hz for sensorless mode.

### **Question: Does the drive create harmonics? If so, are they a problem?**

• Answer: All standard drives create  $5<sup>th</sup>$  and  $7<sup>th</sup>$  harmonic frequencies. Occasionally, depending on the applications, there may be issues and harmonics can cause problems such as transformer heating or interference with other communication devices installed near the drive. To reduce interference, the installation of noise filters or line filters may be required. Additionally, it may be helpful to adjust the carrier frequency to the minimum value in Cn-04.

# **Troubleshooting Fault Trips**

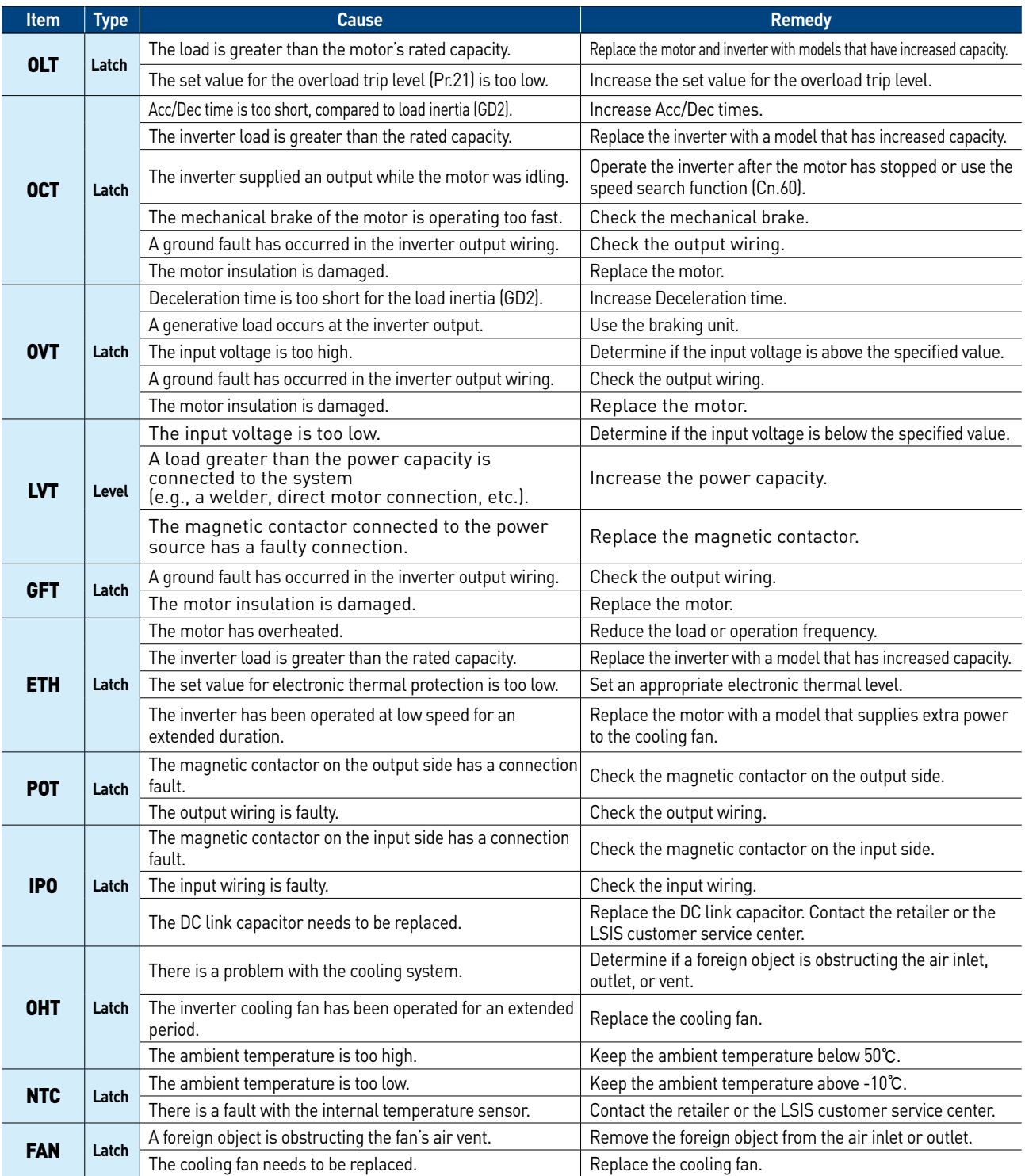

\*Level: Automatically terminates when the failure is solved. This is not saved in the fault history.

\*Latch: Terminates when the reset signals are input after the fault is solved.

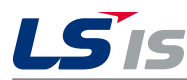

www.lsis.com

**2019. 05** Specifications in this catalog are subject to change without notice due to  $\cos 2019$ , 05 LSIS Co.,Ltd. All rights reserved. / (01) 2019. 05 Human Power

[JS-Technik GmbH - Lether Gerwerbestrasse 10 - 26197 Großenkneten - www.js-technik.de](https://www.js-technik.de/en)